# **UNITED STATES DEPARTMENT OF AGRICULTURE**

Farm Service Agency Washington, DC 20250 **Notice TB-1175** 

**For:** Tobacco State and County Offices

#### **Successor-In-Interest (SII) Account Registration eAuthentication Accounts**

**Approved by:** Deputy Administrator, Farm Programs

Dom Cl.

#### **1 Overview**

#### **A Background**

USDA eAuthentication accounts with level 2 access will provide Tobacco Transition Payment Program (TTPP) SII contract buyer's representatives with the ability to conduct official electronic TTPP transactions through the Internet.

#### **B Purpose**

This notice provides guidance on assisting customers who want to conduct official electronic TTPP SII contract business with USDA.

#### **2 Customer Level 2 eAuthentication Accounts**

#### **A Establishing Accounts**

Any customer who wants to conduct official electronic TTPP SII contract business with USDA must first establish a level 2 eAuthentication account. To establish an account, the customer should go to: **http://www.eauth.egov.usda.gov//eauthCreateAccount.html**.

**Note:** eAuthentication accounts are **only** available to individuals. When an individual is acting on behalf of the lump sum entity, the eRepresentation role will be established by TD.

#### **B Level 2 Accounts**

To obtain an account with level 2 access, the customer must:

- complete the user profile
- physically visit a USDA Service Center to present a valid government-issued photo ID.

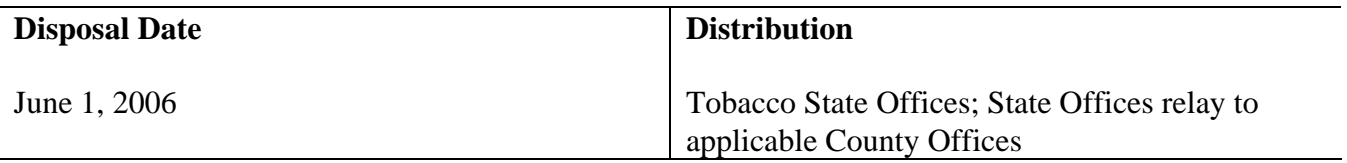

# **2 Customer Level 2 eAuthentication Accounts (Continued)**

# **B Level 2 Accounts (Continued)**

Key points of level 2 eAuthentication accounts are as follows.

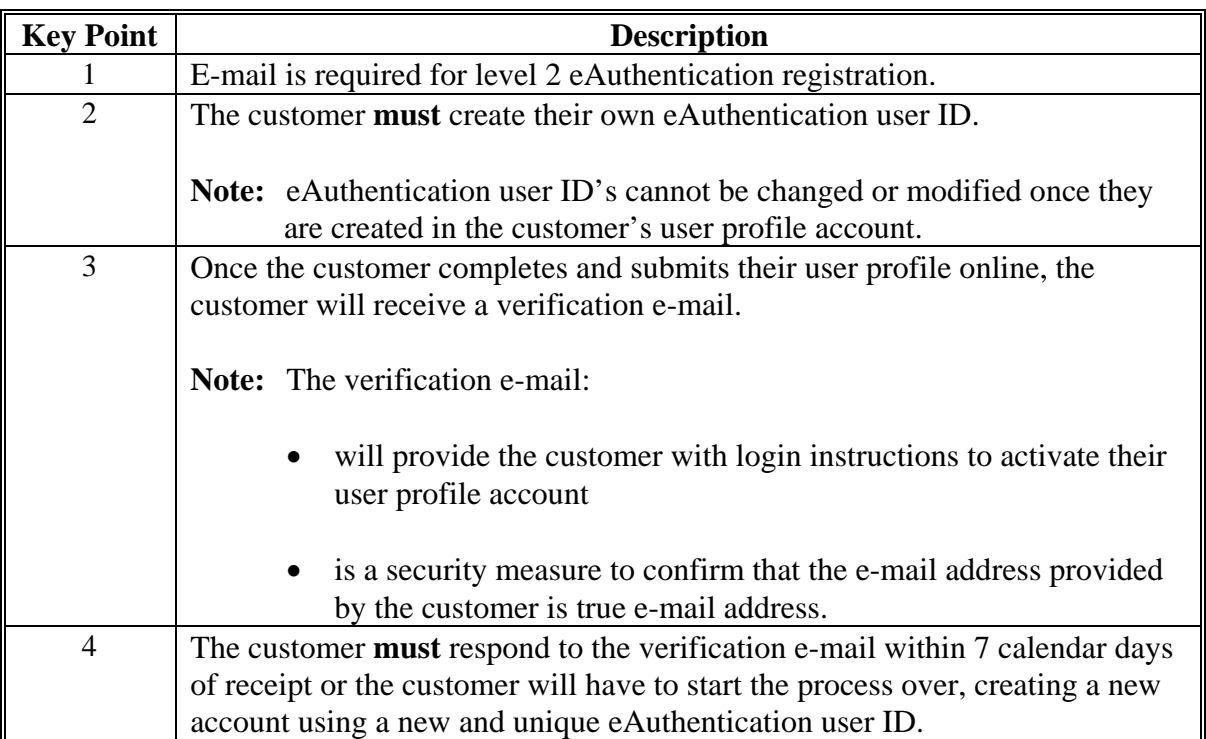

#### **C Maintenance**

Once a customer account is established, the user ID is valid for 7 years. The password is valid for 4 months. Customers experiencing difficulties logging into USDA web applications can reset their password from the web application Sign-on Screen.

# **3 Local Registration Authority (LRA)**

#### **A Level 2 eAuthentication**

LRA's at USDA Service Centers help customers complete the level 2 registration process by verifying the customer's identity and using the online eAuthentication Registration System to record the customer's ID type and submitting the account for activation. A USDA employee must be authorized by their agency to become an LRA and complete the LRA training program.

#### **B LRA Process**

The role of LRA is to confirm and validate the identity of a customer. LRA's are responsible for completing the following process.

![](_page_2_Picture_128.jpeg)

#### **4 Link Manager**

## **A ID Link Manager**

The eAuthentication level 2 account **must** be linked to SCIMS before the customer can activate their account.

The ID link manager for SCIMS is located at: **https://scimslinkmgr.sc.egov.usda.gov**.

# **4 Link Manager (Continued)**

# **B Representative Link Manager System (RLMS)**

RLMS is an Intranet-based, web-enabled software application developed to maintain records of certain representatives and relationship roles. RLMS was developed to provide electronic mechanisms for managing, collecting, and disseminating information to customers.

**Note:** TD will process the SII Agent representative and relationship role link to the TTPP SII contract buyer as indicated on CCC-963 and submitted by the applicable TTPP SII contract buyer.

## **5 TTPP SII Contract Buyers**

#### **A Steps for Completing TTPP SII Access**

The following table provides steps that **must** be completed for a TTPP SII contract buyer to have electronic access through MyUSDA.

![](_page_3_Picture_122.jpeg)

## **6 Contacts**

## **A County Offices**

County Offices shall contact their State Office with questions about this notice.

## **B State Offices**

State Offices shall contact Steve Freeman, TD, at 202-720-7445 with questions about this notice.